## **VUPACE** User Guide

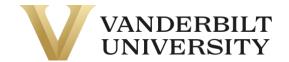

### Forgot your username

If you forgot your username, click on **Learner Login** in the top right corner of the page. You can also click the **Learner Login** card on the Home Page.

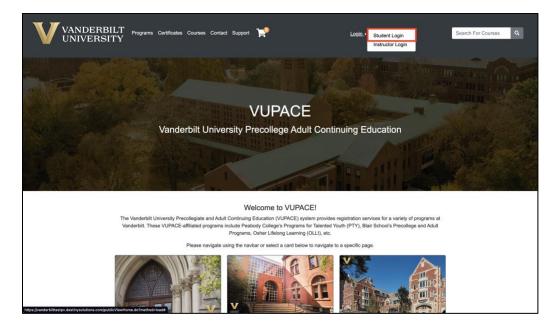

#### Click on Forgot Username.

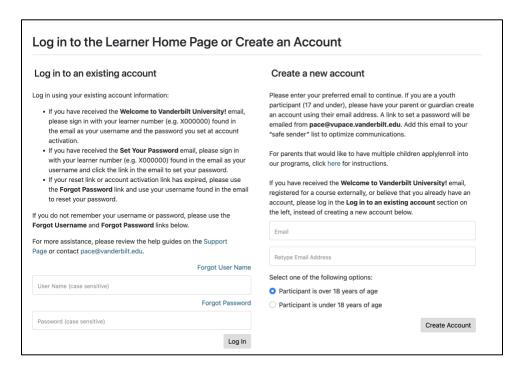

# **VUPACE** User Guide

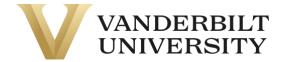

Enter the email address associated with your account and click Continue.

| Forgot User Name                                                                                                    |                    |
|----------------------------------------------------------------------------------------------------|--------------------|
| Enter the email address that you indicated as preferred in your profile. Your user name will be sent to this email address in a few minut Continue. | tes after clicking |
| If you have any questions, please contact a representative from your program.                                                                       |                    |
| Email:*                                                                                                    |                    |
|                                                                                                    |                    |
| Cancel                                                                                                    | Continue           |
| Required fields are indicated by *.                                                                                                    |                    |
|                                                                                                    |                    |

After a few minutes, you should receive the following email from pace@vupace.vanderbilt.edu with the subject line of "Vanderbilt University Account User Name".

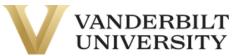

You have requested your account user name to the Vanderbilt University PACE registration system. Please note that your user name is case sensitive.

Your user name is: {}

You can access your account at any time by clicking <a href="here">here</a>.

If you have questions, please contact a representative from your program office.

Regards,

Vanderbilt University

#### Please record the username for your records.

**NOTE:** If you are a parent, you will receive the above email for each learner account associated with your email address.